**Oracle Planning and Budgeting Cloud** 

**VG &** 

# What's New in the August Update (17.08)

July 2017 Revised: August 2017

ELEASE S

 $\mathbf{F}$  $\overline{\mathcal{R}}$  $\mathbf{F}$  $\mathbf{R}$ 

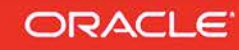

## **TABLE OF CONTENTS**

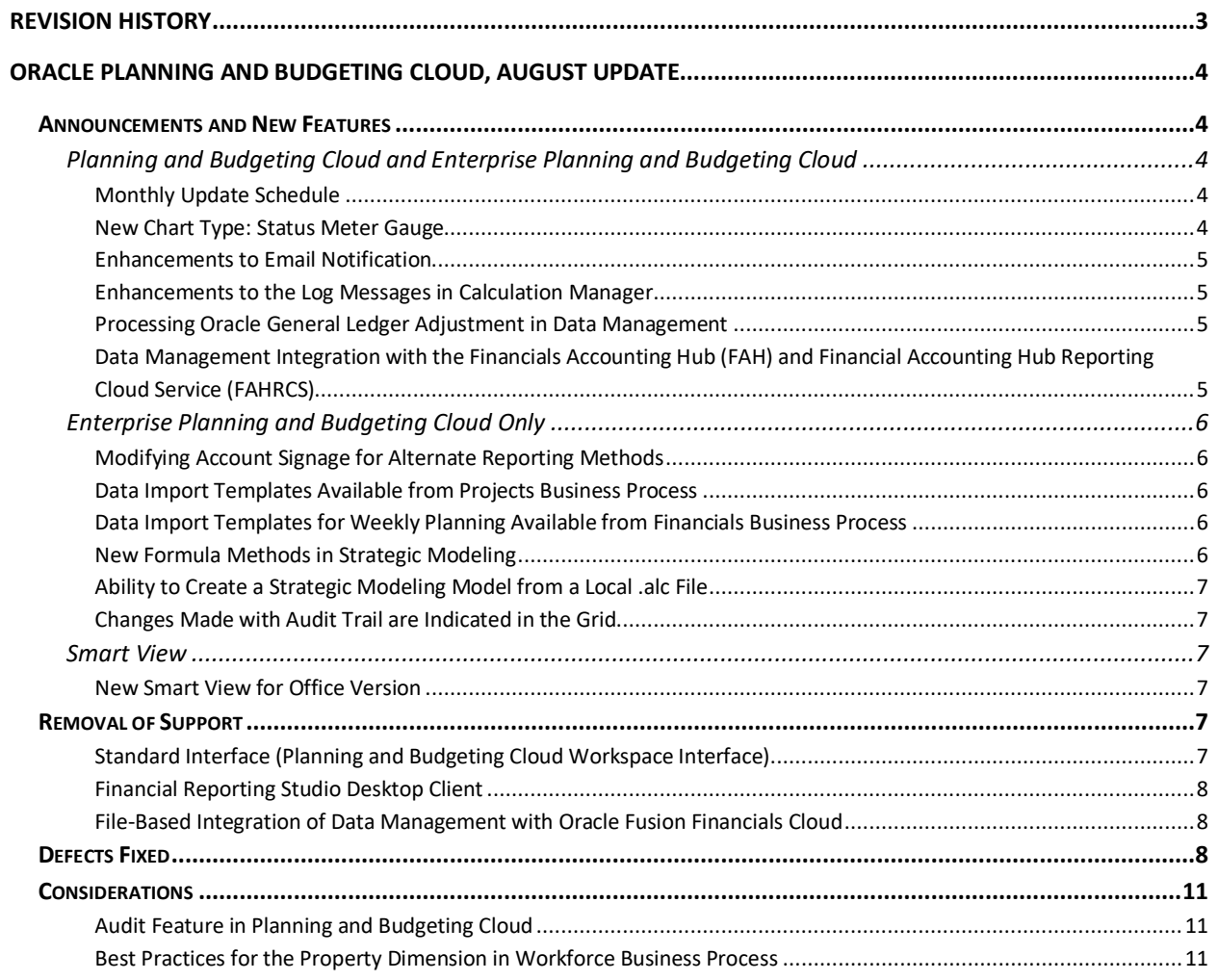

## <span id="page-2-0"></span>**REVISION HISTORY**

This document will continue to evolve as existing sections change and new information is added. All updates are logged below, with the most recent updates at the top.

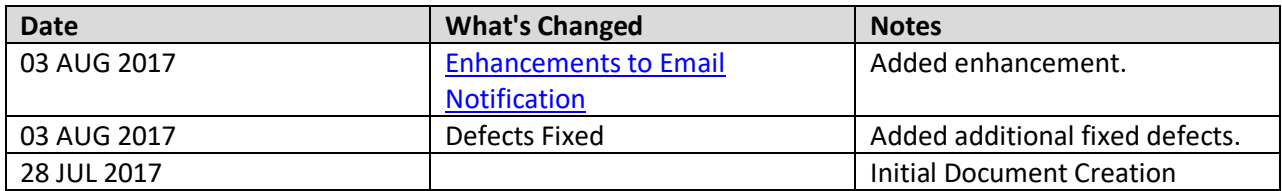

## <span id="page-3-0"></span>**ORACLE PLANNING AND BUDGETING CLOUD, AUGUST UPDATE**

This document outlines the announcements and fixed issues in the upcoming Oracle Planning and Budgeting Cloud and Enterprise Planning and Budgeting Cloud updates.

## <span id="page-3-2"></span><span id="page-3-1"></span>**ANNOUNCEMENTS AND NEW FEATURES**

#### <span id="page-3-3"></span>PLANNING AND BUDGETING CLOUD AND ENTERPRISE PLANNING AND BUDGETING CLOUD

#### MONTHLY UPDATE SCHEDULE

Oracle will apply the latest updates to your test environment on Friday August 4, 2017 and to your production environment on Friday, August 18, 2017. The update will be applied during your normal daily maintenance window.

The [Oracle Help Center,](http://docs.oracle.com/cloud/latest/pbcs_common/docs.htm) which provides access to updated documentation, will also be available on August 4, 2017.

## <span id="page-3-4"></span>NEW CHART TYPE: STATUS METER GAUGE

Dashboard designers can now select a new chart type called Status Meter Gauge, which shows where form values fall on a range that you set. Seeing where values fall on a red, yellow, and green bar can help you quickly assess how acceptable current values are. For example, you could use a gauge to display the current sales, where the thresholds are set to represent the sales targets.

You set the maximum values and labels for each range on the meter, and the meter displays where the values fall in the red, yellow, and green ranges. You can set the meter as horizontal or vertical.

If the form has multiple values, you can display multiple gauges, up to a maximum of 36 (the values in the first 6 rows and the first 6 columns in the form). The remaining values in the form are ignored. If you want the gauge chart to display only one value, then associate it with a form that has only one cell value.

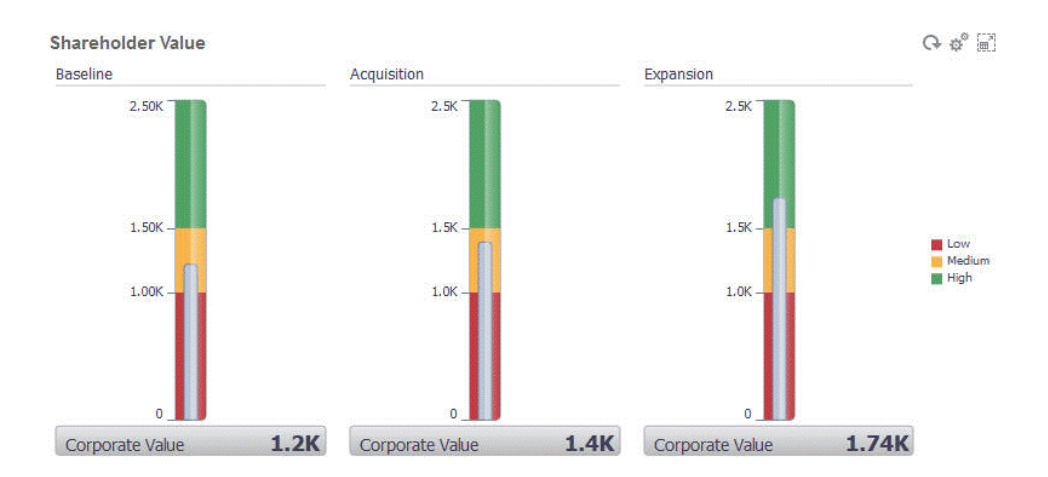

To learn more about this chart type, see "Designing Dashboards" in *Administering Planning for Oracle Planning and Budgeting Cloud*.

## <span id="page-4-0"></span>ENHANCEMENTS TO EMAIL NOTIFICATION

Only one email notification (for the approved parent entity) is sent to the person promoting a planning unit and to the new owner of the planning unit. Separate email notifications aren't sent for every child entity in the planning unit hierarchy.

#### <span id="page-4-1"></span>ENHANCEMENTS TO THE LOG MESSAGES IN CALCULATION MANAGER

The following information has been added to the log messages in Calculation Manager:

- Pass Number Number of passes of the rule.
- Pass Time Execution time in seconds. This is the time elapsed between the generation of the current log message and the next log message.
- Cumulative Time Total execution time in seconds. This is the total time elapsed since the rule execution began.
- Pass % Percentage of the total time for that pass of the rule.
- Cumulative % Percentage of the total time for all passes of the rule. When all the passes are complete, the cumulative percentage should be 100%.

## <span id="page-4-2"></span>PROCESSING ORACLE GENERAL LEDGER ADJUSTMENT IN DATA MANAGEMENT

Data Management now has the option to include adjustment periods from an Oracle General Ledger source system in the Oracle Financials Cloud when loading balances to an EPM Cloud application.

## <span id="page-4-3"></span>DATA MANAGEMENT INTEGRATION WITH THE FINANCIALS ACCOUNTING HUB (FAH) AND FINANCIAL ACCOUNTING HUB REPORTING CLOUD SERVICE (FAHRCS)

Data Management supports the Financials Accounting Hub (FAH) and the Financial Accounting Hub Reporting Cloud Service (FAHRCS) as part of its integration with the Oracle General Ledger.

## <span id="page-5-1"></span><span id="page-5-0"></span>ENTERPRISE PLANNING AND BUDGETING CLOUD ONLY

#### MODIFYING ACCOUNT SIGNAGE FOR ALTERNATE REPORTING METHODS

In the Financials business process, for members in the Account dimension, administrators can now edit the Account Type and Variance Reporting options. Additionally, administrators can edit the Consolidation Operator for members in any dimension in the Financials cube (OEP\_FS). This feature is useful if you want to report Revenue / Assets as positive data values and Expenses / Liabilities as negative values.

#### <span id="page-5-2"></span>DATA IMPORT TEMPLATES AVAILABLE FROM PROJECTS BUSINESS PROCESS

For the Projects business process, data import templates are now available for download from within the application. The templates are generated based on the features you've enabled and custom dimensions you've added. From the Configure page for Projects, from the **Actions** menu, select **Download Data Load Templates**.

## <span id="page-5-3"></span>DATA IMPORT TEMPLATES FOR WEEKLY PLANNING AVAILABLE FROM FINANCIALS BUSINESS PROCESS

For the Financials business process, data import templates for weekly planning are now available for download from within the application. From the Configure page for Financials, from the **Actions** menu, select **Download Data Load Templates**.

#### <span id="page-5-4"></span>NEW FORMULA METHODS IN STRATEGIC MODELING

New Freeform Formula methods are available in Strategic Modeling. The following methods are added to the existing list: @firsthist, and @isfirsthist.

@firsthist—This method returns a time period reference to the first historical period (the first period after the Beginning Balance period)

@isfirsthist— True when the referenced time period is the first historical period (the first period after the Beginning Balance period)

These methods refer to the first historical period (the first period after the Beginning Balance period).

The new methods are handy when compared to the following methods @firstpd and @isfirstpd, which used to reference the first historical period in the model, which accepts data for all account types, but now reference the Beginning Balance period for the model, where only Balance-type accounts accept data.

For more information, see *Working with Strategic Modeling in Smart View*.

<span id="page-6-0"></span>In Strategic Modeling on the web, you can now create a model from a local .alc file if it has been converted in Smart View for use on the Cloud.

### <span id="page-6-1"></span>CHANGES MADE WITH AUDIT TRAIL ARE INDICATED IN THE GRID

In Strategic Modeling on the web, when an input value is changed using the Audit Trail, the changed cell is indicated in the grid with a yellow background until the model is calculated.

## <span id="page-6-3"></span><span id="page-6-2"></span>SMART VIEW

#### NEW SMART VIEW FOR OFFICE VERSION

Smart View for Office 11.1.2.5.710 will be available by mid-August. This version fixes a number of defects. The Smart View 11.1.2.5.710 Readme, available on the Help Center at the time of release, contains a complete list of the defects addressed in this version.

You must install this version to ensure compatibility with the August 2017 update features and to access the new functionalities. See [Installing Clients](http://docs.oracle.com/cloud/latest/pbcs_common/UPBCS/install_pbcs_clients.htm#UPBCS-introduction_to_cloud_service_324) in "Using Oracle Planning and Budgeting Cloud" for instructions.

#### <span id="page-6-5"></span><span id="page-6-4"></span>**REMOVAL OF SUPPORT**

#### STANDARD INTERFACE (PLANNING AND BUDGETING CLOUD WORKSPACE INTERFACE)

This change affects Planning and Budgeting Cloud Service customers who activated their subscriptions on or before July 31, 2016 only.

The Simplified Interface, an option available in the service since November 2014, will be established as the standard across the service. As a result, the current Standard Interface, which is also known as the Enterprise Planning and Budgeting Cloud Workspace, will not be supported starting with the December 2017 update to the service (December 1, 2017 for test instances and December 15, 2017 for production instances). After the deployment of the November update to production instances on November 17, 2017, bugs or enhancements for the Standard Interface will not be addressed.

To prepare for this change, have your users familiarize themselves with the Simplified Interface using the following information sources:

- [Accessing the Service](http://docs.oracle.com/cloud/latest/pbcs_common/UPBCS/access_pbcs.htm#UPBCS-introduction_to_cloud_service_3) for steps to access service.
- "Displaying the Simplified Interface" in *Administering Planning for Oracle Planning and Budgeting Cloud*.
- [Working with Planning for Oracle Planning and Budgeting Cloud](http://docs.oracle.com/cloud/latest/pbcs_common/PFUSU/toc.htm) for information on completing Planning tasks.
- [Administering Planning for Oracle Planning and Budgeting Cloud](http://docs.oracle.com/cloud/latest/pbcs_common/PFUSA/toc.htm) for information on performing Planning Administrative tasks.

## <span id="page-7-0"></span>FINANCIAL REPORTING STUDIO DESKTOP CLIENT

Oracle is committed to providing a simple and intuitive user experience. To achieve this, Financial Reporting Web Studio, available since March 2016, will become the only environment for designing and building reports.

Oracle is providing additional time for users to transition from Financial Reporting Desktop Studio to Financial Reporting Web Studio. Tentative plans call for functional parity between Financial Reporting Web Studio and Financial Reporting Desktop Studio in late 2017, at which time, support for the desktop Studio will transition to the Web Studio and distribution of the Desktop Studio will cease.

Oracle recommends that you transition to using Financial Reporting Web Studio at the earliest opportunity. Please send questions and concerns to Oracle using the Provide Feedback option in the service.

## <span id="page-7-1"></span>FILE-BASED INTEGRATION OF DATA MANAGEMENT WITH ORACLE FUSION FINANCIALS CLOUD

Oracle Fusion Financial Cloud Budgetary Control and Encumbrance Accounting is now fully integrated with Data Management.

This enhancement brings the integration of Oracle Fusion Financials Cloud with Oracle Enterprise Performance Management Cloud on par with the current, out of the box, file-based integration. As a result, the file-based integration will be phased out starting the September update to the service.

If you are using file-based integration between Oracle Fusion Financials Cloud and Oracle Enterprise Performance Management Cloud, Oracle recommends that you adopt this new integration as soon as possible.

## <span id="page-7-2"></span>**DEFECTS FIXED**

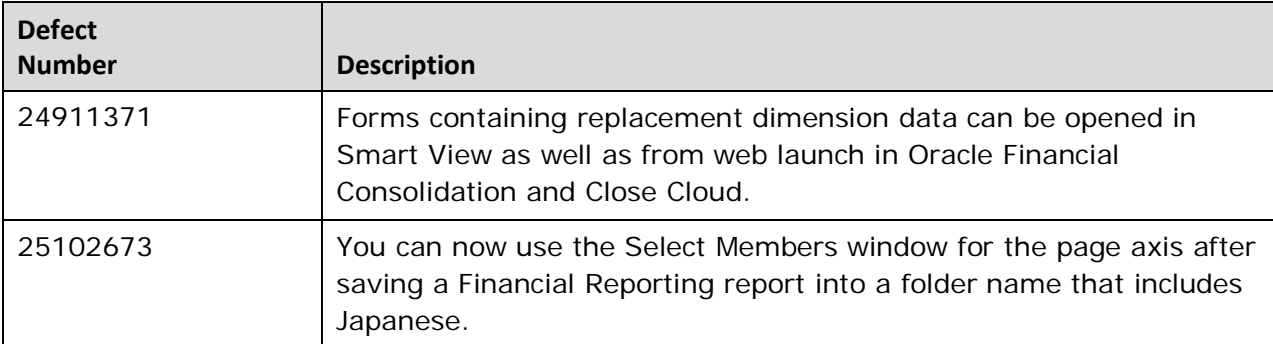

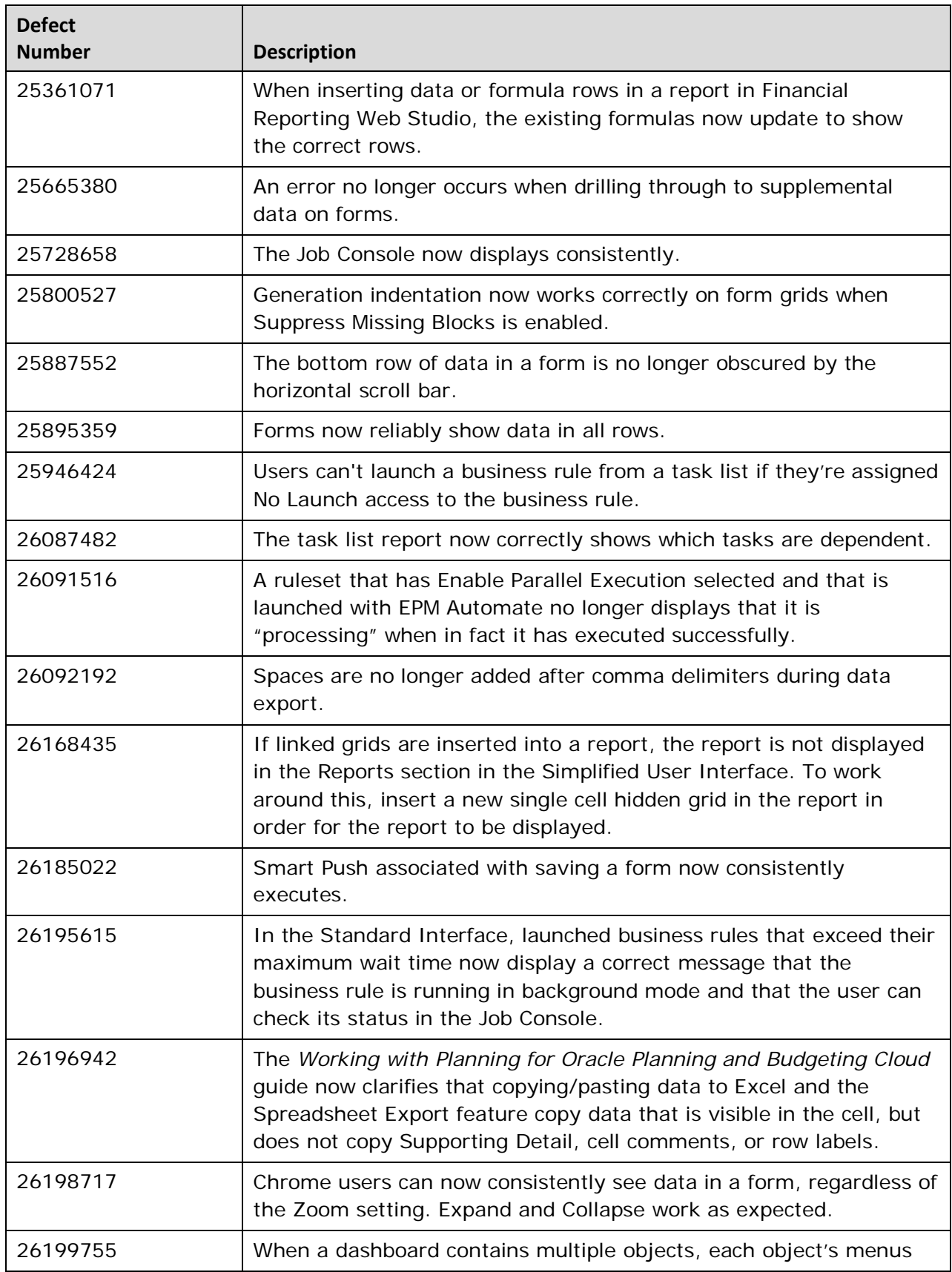

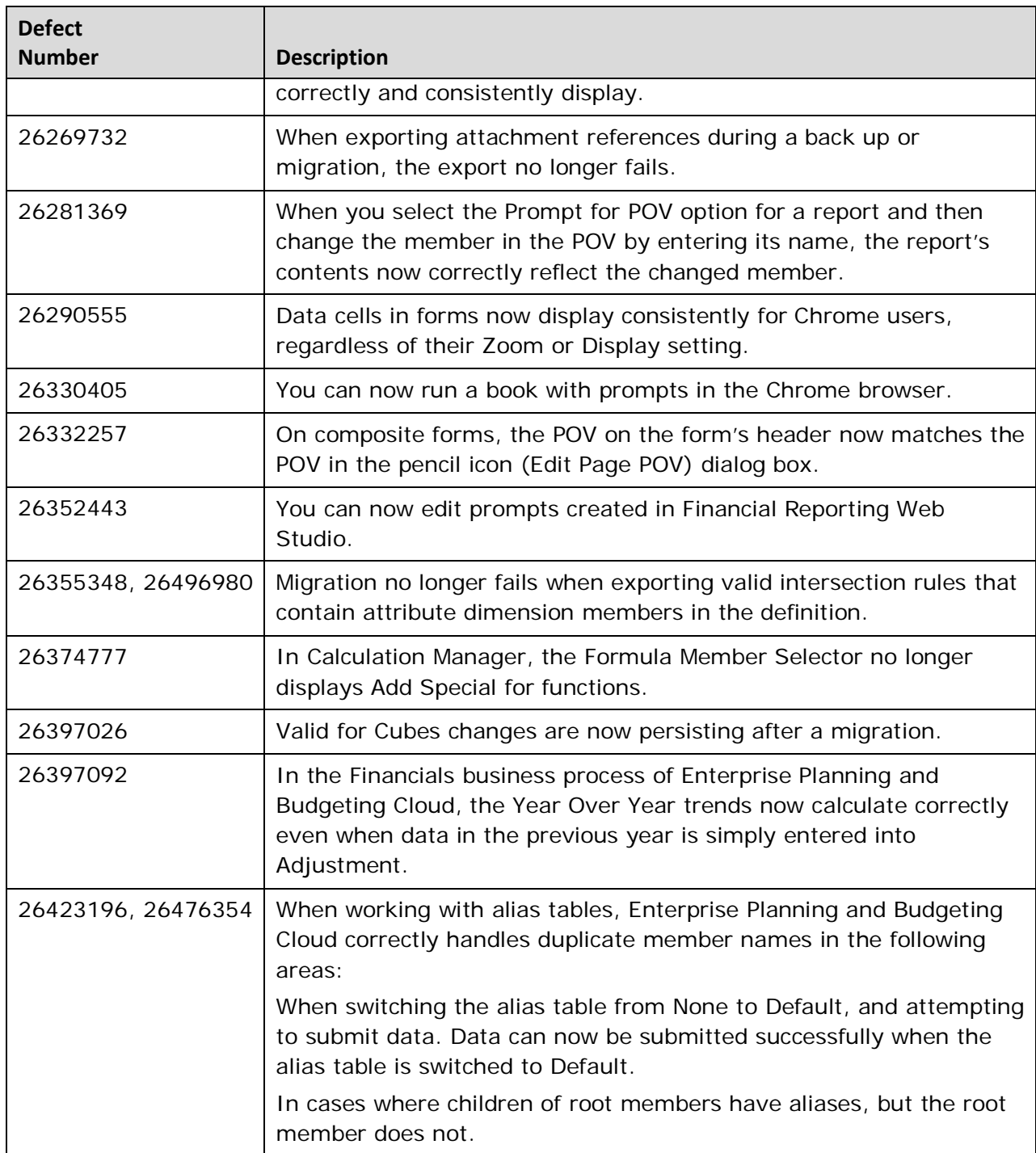

#### <span id="page-10-1"></span><span id="page-10-0"></span>**CONSIDERATIONS**

#### AUDIT FEATURE IN PLANNING AND BUDGETING CLOUD

In 17.07, Oracle introduced a preview of the "Audit" feature for Planning Cloud in the Simplified Interface. This feature will be enhanced further in the next few months and will be announced as part of the release notes once the release timeline for this feature is firm.

#### <span id="page-10-2"></span>BEST PRACTICES FOR THE PROPERTY DIMENSION IN WORKFORCE BUSINESS PROCESS

Oracle is committed to providing customers with a robust, configurable Workforce framework. To ensure performance and best practice design for Workforce in Enterprise Planning and Budgeting Cloud, Oracle will disable the ability to add additional members to the Property dimension in the October 2017 update to the service. The ability to add members to the Property dimension was unintended, and can seriously impact performance.

Oracle recommends that best practice is to add custom members to the Account dimension and not the Property dimension. Oracle recommends that you move all custom members that you added to the Property dimension to the Account dimension and re-accommodate data and artifacts that leverage these custom members. Oracle recommends that you update your Workforce models as soon as possible. If you have questions about this recommendation, contact Support.

---

Oracle is committed to developing practices and products that help protect the environment

#### Copyright © 2017 Oracle and/or its affiliates. All rights reserved.

This document is provided for information purposes only, and the contents hereof are subject to change without notice. This document is not warranted to be error-free, nor subject to any other warranties or conditions, whether expressed orally or implied in law, including implied warranties and conditions of merchantability or fitness for a particular purpose. We specifically disclaim any liability with respect to this document, and no contractual obligations are formed either directly or indirectly by this document. This document may not be reproduced or transmitted in any form or by any means, electronic or mechanical, for any purpose, without our prior written permission.

Oracle and Java are registered trademarks of Oracle and/or its affiliates. Other names may be trademarks of their respective owners.

Intel and Intel Xeon are trademarks or registered trademarks of Intel Corporation. All SPARC trademarks are used under license and are trademarks or registered trademarks of SPARC International, Inc. AMD, Opteron, the AMD logo, and the AMD Opteron logo are trademarks or registered trademarks of Advanced Micro Devices. UNIX is a registered trademark of The Open Group.

Integrated Cloud Applications & Platform Services

17.08a